# **Avaliação da Carga de Trabalho da Análise Imersiva com Gráficos de Dispersão**

Workload Evaluation of Immersive Analysis with Scatter Plots

Adilson Vahldick Universidade do Estado de Santa Catarina Rua Dr. Getúlio Vargas, 2822 - Bela Vista Ibirama, SC +55 047 3357-8484 adilson.vahldick@udesc.br

### ABSTRACT

Immersive analysis is a growing research field that explores how new interaction and display technologies, such as virtual reality or augmented reality, can be used to support analytical reasoning and decision-making. 3D scatter plots are challenging to interpret and visualize, potentially leading to erroneous conclusions. This study utilized the Immersive Analytics Toolkit, which allows the development of immersive analysis applications with Unity. The aim of this research was to identify the workload associated with user manipulation of 3D scatter plots accessible through virtual reality. Validation was conducted with a sample of five participants, including teachers and university students, with each individual assigned three tasks while using the system. At the end, two questions about the experience were asked, and participants completed the NASA-TLX instrument to assess the workload in performing tasks with the system. Participants reported feeling immersed in the environment and more comfortable analysing the plot than if it had been represented in 2D. They believed that they performed exceptionally well in drawing conclusions from the plot analyses.

#### CCS Concepts

•Human-centered computing  $\rightarrow$  Visual analytics;

#### Keywords

Immersive analysis; scatter plots; workload

#### RESUMO

A análise imersiva é um campo de pesquisa em ascensão que investiga como novas tecnologias de interação e exibição, como a realidade virtual ou a realidade aumentada, podem ser utilizadas para apoiar o raciocínio analítico e a tomada

Alexandre Agustini Pontifícia Universidade Católica do Rio Grande do Sul Av. Ipiranga, 9981 - Prédio 32 - Parnenon Porto Alegre, RS - Brasil Telefone: +55 (051) 3320-3500 alexandre.agustini@pucrs.br

de decisões. Os gráficos de dispersão 3D são difíceis de serem interpretados e visualizados, podendo levar a conclusão errôneas. O presente trabalho utilizou o Immersive Analytics Toolkit (IATK) que permite desenvolver aplicações de an´alise imersiva com Unity. O objetivo dessa pesquisa foi identificar a carga de trabalho em relação à manipulação pelos usuários de gráficos de dispersão 3D acessíveis através de realidade virtual. A validação foi realizada com uma amostra de cinco participantes entre professores e alunos de ensino superior, onde a cada indivíduo foram atribuídas três tarefas durante a utilização do sistema. Ao final foram feitas duas perguntas sobre a experiência e responderam o instrumento NASA-TLX para avaliar a carga de trabalho em realizar as tarefas com o sistema. Os participantes responderam que se sentiram imersos no ambiente e mais confortáveis na análise do gráfico do que se ele tivesse representado em 2D e acreditam que tiveram ótimo desempenho nas conclusões das análises do gráfico.

#### Palavras-Chave

Análise imersiva; carga de trabalho; gráficos de dispersão

#### 1. INTRODUÇÃO

A análise imersiva é uma abordagem na qual os dados e a análise são apresentados de forma envolvente e interativa, muitas vezes utilizando tecnologias como Realidade Virtual (RV) ou Realidade Aumentada (RA) para proporcionar uma experiência mais imersiva na exploração e compreensão dos dados [2]. Dessa forma, essa abordagem considera o uso de visualização em 3D para dar o suporte às informações.

A análise imersiva é uma especialização da abordagem de visualização analítica basicamente focada em apresentar gráficos interativos [13]. Gráficos são uma parte intrínseca do processo de tomada de decisão gerencial e têm sido utilizados por anos para analisar e apresentar dados. Os gráficos visualmente apresentam medições usando um ou mais meios, incluindo pontos, linhas, números, palavras, símbolos e cores [11]. Um desses gráficos é o de dispersão (scatter plot). Diagrama ou gráfico de dispersão é uma representação gráfica para dados bivariados quantitativos, em que cada par de  $\text{dados } (x, y)$  é representado por um ponto de coordenadas  $(x,y)$ , num sistema de eixos coordenados [9]. Os gráficos de dispersão são gráficos particularmente úteis quando se deseja verificar se há uma relação linear entre os pontos de

Permission to make digital or hard copies of all or part of this work for personal or classroom use is granted without fee provided that copies are not made or distributed for profit or commercial advantage and that copies bear this notice and the full citation on the first page. To copy otherwise, or republish, to post on servers or to redistribute to lists, requires prior specific permission and/or a fee.

dados. Eles são uma das demonstrações visuais das técnicas de análise multivariada que objetiva encontrar projeções e transformações informativas de conjuntos de dados multidimensionais [4].

A análise multivariada refere-se à técnica estatística que lida com a análise simultânea de múltiplas variáveis interdependentes [15]. Ela busca compreender as relações complexas entre essas variáveis e identificar padrões ou tendências que podem não ser evidentes ao se analisar cada variável isoladamente. A análise multivariada utiliza técnicas de verificação e quantificação dos relacionamentos existentes entre as variáveis de estudo.

Existem alguns problemas na visualização em um espaço tridimensional [4], basicamente devido à percepção de profundidade: ambiguidade na linha de visão (é muito mais fácil o olho humano identificar os pontos em dois eixos), problemas de oclus˜ao (alguns pontos estarem escondidos por se localizarem atrás de outros pontos) e a distorção pela perspectiva (como o desenho considera distância, alguns pontos podem parecer menores que outros, o que pode ser prejudicial quando o tamanho do ponto é considerado uma informação).

Devido à interpretação do gráfico estar relacionada em como a profundidade é percebida, a qualidade da visualização de gráficos em 3D depende do dispositivo em que está sendo visualizado [7]. Por essa razão, se faz necessário o uso de ferramentas e ambientes imersivos, ou seja, desenvolvimento para RV ou RA. Nessa direção, foram analisados 58 artigos relativos às ferramentas e ambientes para apresentação 3D na utilização da análise imersiva [6]. Entretanto, a disponibilidade deles para reuso nas pesquisas é bastante limitada devido ao acesso dessas tecnologias. A maioria delas ficou limitado pelos autores do artigo.

O Immersive Analytics Toolkit (IATK) se destacou por permitir desenvolver gráficos de dispersão, suporte ao hardware disponível nessa pesquisa (Oculus Quest 2) e códigofonte aberto, por ser disponibilizado como um projeto no Unity [1].

O objetivo dessa pesquisa foi identificar a carga de trabalho em relação a utilização de gráficos de dispersão 3D criados utilizando de análise multivariada e acessíveis por meio de RV.

Para a avaliação da carga de trabalho foi utilizado o instrumento NASA Task Load Index (NASA-TLX) [5]. Esse instrumento é composto por dois questionários: no primeiro são pontuadas seis escalas com valores entre 5 a 100; no segundo questionário são realizadas quinze comparações, de dois a dois dos seis itens, indicando a quantidade de vezes que cada item contribuiu na carga de trabalho.

# 2. FUNDAMENTAÇÃO TEÓRICA

#### 2.1 Análise imersiva

A análise imersiva busca ir além da simples observação ou análise superficial, proporcionando uma experiência mais profunda, envolvente e interativa para explorar e compreender um determinado tema ou contexto [2]. O termo "imersivo" é comumente associado a ambientes ou experiências que mergulham o participante de maneira intensa, fazendo com que ele se sinta totalmente envolvido e imerso na situação ou conteúdo em questão. Com o uso da RV, RA, gráficos avançados, entre outras tecnologias, pode-se criar uma experiência sensorial completa [13]. Isso permite que os usuários não apenas observem, mas também interajam e se movam em um ambiente virtual ou simulado, enriquecendo assim a an´alise ou compreens˜ao do tema em estudo.

A análise imersiva amplia a investigação e entendimento de gráficos, proporcionando uma experiência que é tanto envolvente quanto interativa, permitindo uma compreensão mais profunda e contextual das interações entre diferentes variáveis. Os gráficos de dispersão em 3D têm sido utilizados por muito tempo para estudar conjuntos de dados tridimensionais [3]. Na maioria das vezes, a rotação por arraste do mouse é usada para permitir que o cérebro recupere as informações tridimensionais. No entanto, as rotações rápidas e pequenas interferem na análise de dados, então um método melhor é o uso de ambientes imersivos. Em um ambiente de RV pode-se caminhar entre pontos de um gráfico de dispersão, observar clusters, outliers ou padrões emergentes de diferentes ângulos e perspectivas. Esse tipo de imersão pode auxiliar os analistas a identificar relações ou tendências que não seriam tão evidentes em uma representação bidimensional tradicional [7].

## 2.2 IATK

IATK é uma ferramenta de código aberto que permite aos usuários criarem visualizações de dados e sistemas de análise imersiva [1]. Ela é uma ferramenta de visualização de dados escalável, expressiva e compatível com qualquer dispositivo para ambientes imersivos. Ela é fornecida como um projeto em Unity, e o cientista de dados consegue montar as visualizações sem escrever uma linha de código.

O objetivo principal do IATK é dar aos usuários uma plataforma dinâmica que facilite a criação de uma vasta gama de visualizações de dados. Ao invés de oferecer apenas uma série de gráficos pré-estabelecidos, seguiu-se uma abordagem baseada na "gramática dos gráficos". Isso destaca as semelhanças essenciais entre diversos tipos de representações estatísticas, permitindo que o usuário explore além dos formatos tradicionais. Cada visualização é composta por três componentes: um quadro de visualização, os objetos geomé-tricos a serem exibidos no quadro e o mapeamento dos atributos dos dados para os atributos visuais e espaciais dos objetos geométricos. As fontes de dados são mapeados com arquivos Comma-Separated-Values (CSV).

Os tipos de gráficos podem ser visualizados tanto em 2D quanto 3D: gráficos de dispersão, gráficos de barra, gráficos de coordenadas paralelas e matrizes de gráficos de dispersão. Quanto aos objetos gráficos podem ser especificadas sua forma (pontos, cubos, quadrados, linhas) seu tamanho e sua cor (inclusive, podendo diferenciar suas cores conforme valores nominais de um atributo). A Figura 1 apresenta o painel do Unity onde se podem realizar essas configurações. Essas são as configurações do Gráfico de Dispersão 1 (Figura 3) apresentado na seção de Metodologia. No campo  $Data$ source especifica-se qual o arquivo CSV utilizado. Em Visualization Type foi definido o gráfico de dispersão. Como foram mapeadas as três coordenadas (X\_AXIS, Y\_AXIS e Z AXIS) com atributos (TotalApr, TDI e DSU, respectivamente), demonstra que será um gráfico 3D. Foi definido Point no campo Geometry, para que cada objeto gráfico seja visualizado como um ponto. Em Bind Colour palette foi alterado para o atributo Dependencia administrativa para diferenciar cada objeto gráfico com uma cor distinta conforme o seu valor nesse atributo. Pode-se verificar que foram identificados quatro valores (Estadual, Federal, Privada e

Municipal) e definidas cores diferentes para cada valor.

| Ħ.<br>$\vee$ VR Visualisation (Script) |                                          | 0<br>世                     |
|----------------------------------------|------------------------------------------|----------------------------|
| Uid                                    | 04f781d8                                 |                            |
| Data Source                            | [IATK] New Data Source (CSV Data Source) | $\odot$                    |
| Visualisation Type                     | <b>SCATTERPLOT</b>                       | ٠                          |
| TotalApr                               |                                          |                            |
| 54.9<br>Œ                              | D                                        | 100                        |
| 54,9<br>a                              | Ib                                       | 100                        |
| X AXIS                                 |                                          |                            |
| TDI                                    |                                          |                            |
| $\Omega$<br>a                          | ID                                       | 90,9                       |
| $\circ$<br>п<br>Y_AXIS                 | ID                                       | 90,9                       |
| <b>DSU</b>                             |                                          |                            |
| $\circ$<br>a                           | ID                                       | 100                        |
| Œ<br>0<br>Z_AXIS                       | ID                                       | 100                        |
|                                        |                                          |                            |
| Aesthetics                             |                                          |                            |
| Geometry                               | Points                                   |                            |
|                                        |                                          |                            |
| Colour dimension                       | Undefined                                | ۰                          |
| <b>Bind Colour palette</b>             | Dependencia_administrativa               | ۰                          |
| Estadual                               |                                          | $\boldsymbol{\mathcal{S}}$ |
| Federal                                |                                          | 8                          |
| Privada                                |                                          | ď                          |
| Municipal                              |                                          | ∛                          |
| <b>Blending Mode Source</b>            | SrcAlpha                                 | ۰                          |
| <b>Blending Mode Destination</b>       | OneMinusSrcAlpha                         |                            |
| Colour                                 |                                          | $\boldsymbol{\mathcal{S}}$ |
| Size dimension                         | Undefined                                | ۰                          |
| Size                                   |                                          | 0.3                        |
| Min Size<br>Max Size                   |                                          | 0.01<br>1                  |

Figura 1: Painel de configuração de visualização no Unity

Outro recurso do IATK são os links visuais que ajudam os usuários a conectar visualmente os mesmos pontos de dados em múltiplas visualizações e a compreender as relações nos dados. Eles podem ser representados tanto por linhas entre os gráficos, quanto colorir os mesmos pontos entre esses gráficos. Para incluir esse recurso, basta adicionar um componente BrushingAndLinking e configurar em um painel do Unity os gr´aficos envolvidos, cor, forma e tamanho dos pincéis.

#### 2.3 NASA-TLX

O instrumento NASA-TLX [5] fornece uma avaliação quantitativa global da carga de trabalho, baseada na média ponderada da avaliação de seis dimensões detalhadas na Tabela 1.

Após completarem uma tarefa, ou conjunto de tarefas, é solicitado aos participantes ranquearem cada dimensão entre 5 (muito baixo) e 100 (muito alto). Um valor maior indica que foi mais custoso naquele aspecto para a realização da tarefa. É interessante chamar a atenção que a única dimensão com uma interpretação diferente é a do desempenho, que tem seus valores entre 5 (muito bom) e 100 (muito pobre). Em seguida, as dimensões são combinadas de dois a dois para identificar o quanto cada uma teve uma participação maior na avaliação da carga de trabalho.

Esse instrumento é utilizado para (1) avaliar a carga de trabalho associada a tarefas ou sistemas específicos  $[14]$ ;  $(2)$ identificar aspectos de tarefas ou sistemas que talvez contribuam em excessiva carga de trabalho [12] e, (3) comparar uma tarefa em diferentes condições [10]. Como resultado, espera-se identificar e modificar as tarefas, sistemas, interfaces ou procedimentos para melhorar o desempenho das

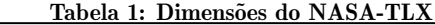

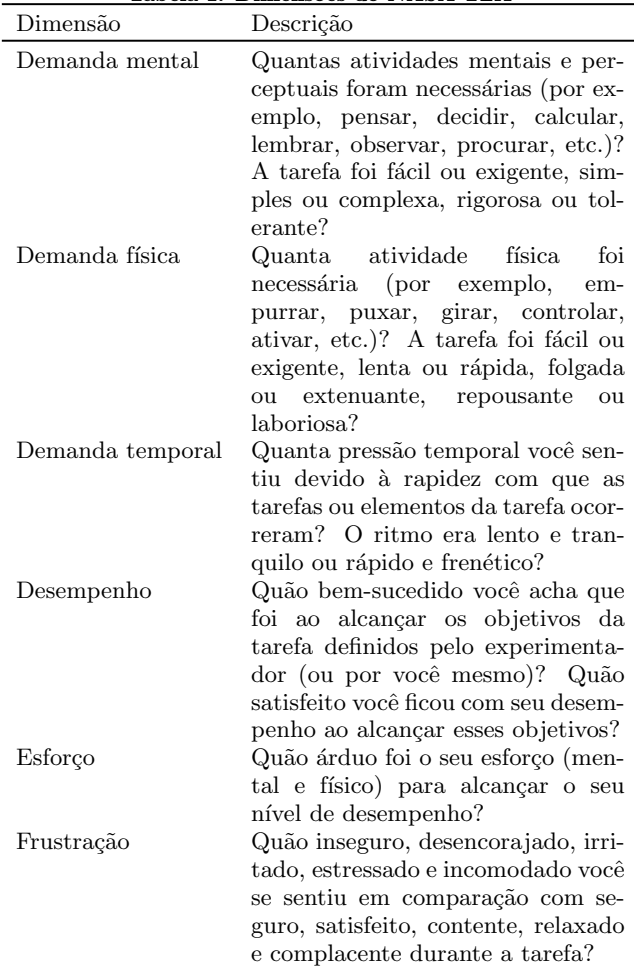

pessoas.

# 3. TRABALHOS RELACIONADOS

No estudo comparativo de [10] foi realizada uma exploração de dados entre visualização 2D e RV. Eles não encontraram diferenças estatísticas na carga de trabalho na exploração de dados entre as duas mídias. Porém, eles constataram que os participantes, ao usarem a visualização com  $RV, (1)$  atribuíram menor carga de trabalho quanto ao desempenho na realização as tarefas; e (2) relataram menos análises incorretas quando usaram a visualização em RV.

Em [16] foi realizado um experimento com a visualização de gráficos de dispersão 3D em ambientes desktop 2D, 3D e com RV. As conclusões alcançadas foram similares ao trabalho anterior, em que o desempenho das tarefas foi melhor com RV devido às questões dos usuários estarem imersos nos dados, pois exigiu menor esforço e permitiu maior agilidade na navegação para encontrar a informação, oferecendo maior percepção da acurácia e do engajamento.

No trabalho de [17] foi feita uma experimentação em três formas de visualizar (RV, RA e  $\text{ }$ desktop) oito gráficos, a maioria de dispers˜ao. Cada participante realizou duas vezes a visualização: a primeira para identificar as maiores médias e tendˆencias de crescimento, e a segunda para identificar as menores médias e tendência de decrescimento. Entre outras conclusões, as mais relevantes para esse trabalho são que os participantes se acharam mais confiantes e ágeis nas conclusões com os sistemas de RA/RV do que o *desktop*.

A partir desses trabalhos, é possível inferir que os indivíduos experimentaram um aumento na autoconfiança em relação às suas respostas, demonstrando, inclusive, uma maior precis˜ao nas mesmas. Acredita-se que isso aconteceu porque eles estavam mais atentos e meticulosos na análise em consequência da novidade, satisfação e conforto com a interface das tecnologias imersivas, levando os participantes a um maior engajamento.

# 4. METODOLOGIA

O presente trabalho se concretiza na união da natureza teórica e prática. Primeiro, foi realizada uma revisão da literatura sobre o tema de análise imersiva para compreender os desafios e oportunidades dessa área. Em seguida buscaram-se alguns trabalhos correlatos na intenção de aprender como eles conduziram as suas pesquisas. O terceiro passo foi baseado em descobrir que tecnologia seria usada para o desenvolvimento de RV e para isso foi utilizada a Revisão Sistemática da Literatura (RSL) de [6].

Como a RSL foi realizada sobre artigos, era preciso encontrar ferramentas que estivessem ao acesso livre. Foram realizados testes com o projeto de código aberto IATK [1] para verificar sua funcionalidade e compatibilidade com o equipamento disponível pelos pesquisadores, que era o Oculus Quest 2. A partir da´ı, a pesquisa foi conduzida conforme ilustrado na Figura 2:

- Baixar base de dados do INEP: Foi preciso procurar uma base de dados de tamanho significativo que possa prover informação suficiente para geração de gráficos de dispersão que inclusive pudessem demonstrar alguma correlação entre os pontos. Essa pesquisa foi realizada na base de dados aberta do Governo Federal. Foi identificado que as Estatística de Educação Básica possuem muitos dados relacionados. Foi adotado o ano de 2022 por ser o mais recente disponível nessa data (setembro/2023). Esses dados estão organizados entre a Educação Infantil, Ensino Fundamental e Médio. Como a quantidade de dados é enorme, para que os gráficos em RV tenham um desempenho que não prejudique sua utilização, foram adotados os dados do Ensino Médio;
- Separar os dados do Ensino Médio: Utilizando Python, a base de dados foi pré-processada no intuito de transformar as planilhas de Excel das bases de dados para arquivos CSV que sejam mais compactos, agrupando dados para serem usados no Unity com IATK para criação dos gráficos de dispersão 3D, adicionando vínculos para permitir mais interatividade. Foram extraídos os seguintes atributos dessa base de dados:
	- Regiao: Norte, Nordeste, Centro-Oeste, Sudeste ou Sul;
	- Estado: a sigla dos estados brasileiros de AC a TO;
	- Cod\_Munic: um inteiro representando os municípios brasileiros;
- Cod escola: um inteiro representando um identificador único da escola;
- Localizacao: Urbana ou Rural;
- Dependencia administrativa: Estadual, Federal, Municipal ou Privada;
- $-$  TotalApr: taxa de rendimento escolar, ou seja,  $\%$ aprovação no Ensino Médio;
- TDI (Taxa de distorção de idade): % dos alunos que não estão conforme a idade prevista para os respectivos anos do Ensino Médio;
- DSU (Docentes com nível superior):  $\%$  dos professores com ensino superior;
- ATU (Alunos por turma): quantidade média de alunos por turma, nos três anos;
- AFD (Adequação de Formação Docente): foi considerado somente o Grupo 1 (Docentes com formação superior de licenciatura ou bacharelado com complementação pedagógica na mesma área da disciplina que leciona), pois se verificou que havia alguma correlação. Esse também é um valor percentual em relação aos professores da escola.

A planilha original resultou em 28940 escolas. Com a intenção de direcionar a pesquisa para que os avaliadores possam responder com mais acurácia, resolveuse adicionar um filtro para gerar uma planilha com as escolas do Estado de SC. Com isso, os dados foram reduzidos para 1022 escolas que serão renderizados nos gráficos de dispersão.

• Desenvolver aplicação de RV: O arquivo CSV resultante do passo anterior foi usado como Data source. Foi necessária efetuar alterações na classe de leitura do CSV do IATK para suportar somente ponto-e-vírgula, pois a vírgula é usada como ponto decimal no Brasil. Na aplicação foram desenvolvidos dois gráficos de dispers˜ao que ficaram lado-a-lado. Um deles permitia ao usu´ario passar com o controle sobre o ponto de um gráfico para visualizar sua relação no outro gráfico. O primeiro gráfico usou as seguintes variáveis, respectivamente, nos eixos X, Y e Z: TotalAprov, TDI e DSU. Além disso, o framework permite que se utilize outra variável para categorização dos pontos, trazendo a possibilidade de colorir distintamente os pontos de cada categoria. Foi usado o atributo Dependencia administrativa e usadas quatro cores distintas para cada valor desse atributo. Na Figura 3: à esquerda é exemplificado o resultado com a renderização no Matplotlib (apenas como ilustração) e à direita está a visualização no Unity.

O segundo gráfico usou as seguintes variáveis, respectivamente, nos eixos X, Y e Z: TotalAprov, ATU e AFD. A Figura 4 segue o mesmo princípio da Figura 3 para exemplificar esse segundo gráfico de dispersão. Foi adicionado um componente que permite a ligação entre os dois gráficos. O gráfico 2 serviu como entrada. Assim, quando o usuário passava o controle sobre um ponto desse gráfico, no outro o mesmo ponto se iluminava de vermelho.

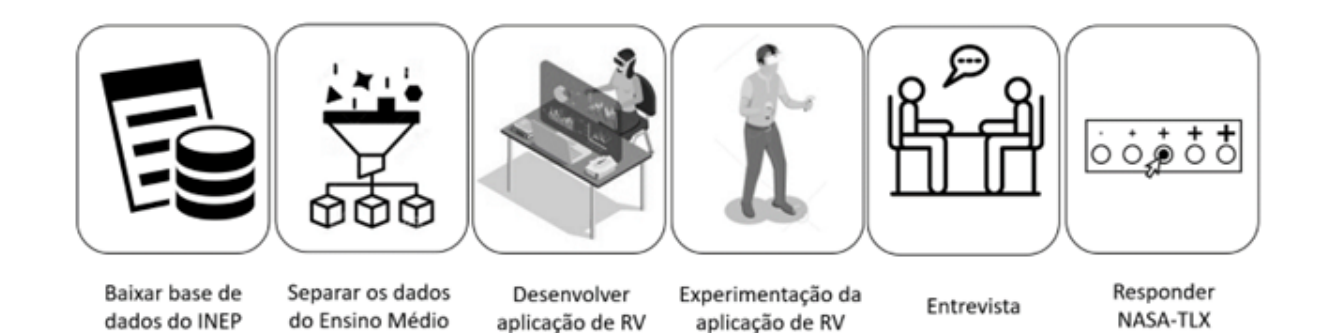

Figura 2: Metodologia adotada na pesquisa

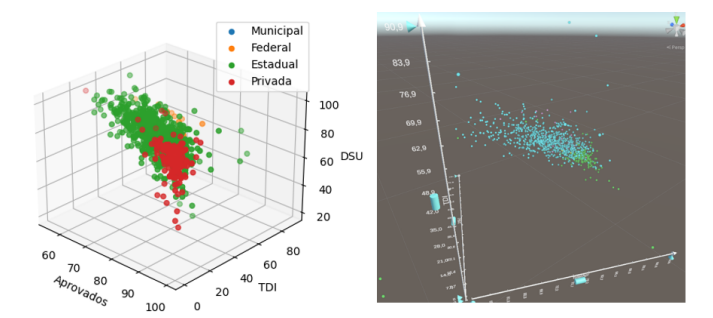

Figura 3: Gráfico 1 de dispersão

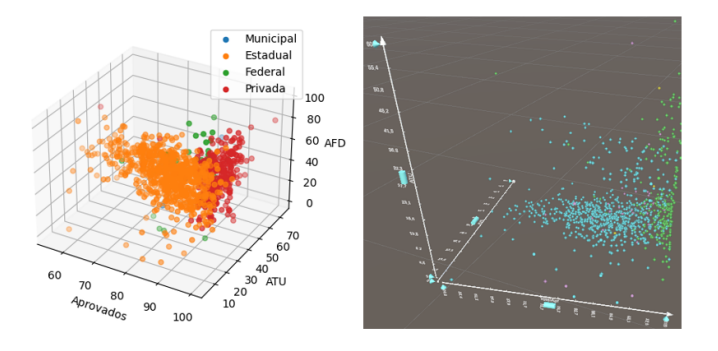

Figura 4: Gráfico 2 de dispersão

• Experimentação da aplicação de RV: A aplicação foi compilada e instalada no dispositivo de RV. Entretanto, na execução verificou-se uma qualidade muito inferior na renderização. Consultando os desenvolvedores do IATK, eles responderam que está na lista de tarefas a fazer o desenvolvimento de uma melhor renderização quando a aplicação está hospedada no dispositivo de RV. Como uma das possibilidades de visualizar pelo óculos é executar no próprio Unity, que inclusive essa foi a maneira usada em todo o desenvolvimento, bastando uma conexão wi-fi e emparelhamento do dispositivo com o computador. Os testes foram realizados dessa maneira. Durante a utiliza- ¸c˜ao, os participantes foram observados exclusivamente por um dos investigadores, que experimentaram no escritório dele, em uma área útil de interação para a RV de 1,20m X 1,50m. Primeiro perguntou-se ao participante se conhecia sobre o assunto gráficos de dispersão. Em caso negativo foi apresentado um gráfico não relacionado com a validação e explicado o assunto. Depois foram anotados alguns dados para caracterizar a amostra: Escolaridade, Experiência com RV em conjunto com o já perguntado Conhecimento sobre Gráficos de Dispersão. Em seguida, explicaram-se as funcionalidades da aplicação, deixando um ou dois minutos para o participante se habituar ao Oculus Quest 2. Sem remover os Oculus, foram explicados os significados dos eixos dos gráficos e foram entregues três tarefas, uma por vez, para responderem as seguintes perguntas:

- 1. Qual correlação você consegue compreender em relação à taxa de aprovação e taxa de distorção de idade?
- 2. Quais tipos de escolas possuem uma maior taxa de aprovação em relação a essa taxa de distorção de idade?
- 3. O que você consegue me dizer sobre a relação entre a taxa de distorção da idade e a adequação da formação docente?
- Entrevista: Sem os Oculus, foi realizada uma entrevista semi-estruturada para identificar o sentimento de imersão e satisfação, assim como melhorias na aplicação:
	- 1. Qual foi o sentimento em estar imerso com os gráficos de dispersão?
	- 2. Se você fosse o Secretário de Educação do Estado, o que lhe faltou para ter um sentimento maior de confiança na compreensão e manipulação do sistema de RV?
- Responder NASA-TLX: Por fim, cada participante respondeu o instrumento NASA-TLX $^1$  que mede a carga de trabalho em uma determinada tarefa de processamento de informações. Os participantes responderam sem a presença do investigador e depois enviaram por e-mail as respostas do formulário.

# 5. RESULTADOS E DISCUSSÃO

A amostra foi composta de cinco participantes, sendo três professores doutores de ensino superior (um professor de

<sup>1</sup>https://www.keithv.com/software/nasatlx/nasatlx.html

matemática e dois de computação) e dois alunos de graduação em Engenharia de Software.

Quanto à experiência com RV, dois responderam que já desenvolveram aplicações com Unity com Google Cardboard<sup>2</sup>, e ainda um deles complementou afirmando que já experimentou vários jogos, outro que usou uma vez uma aplicação de RV e por último, um dos participantes respondeu que nunca teve contato com RV.

Em relação aos gráficos de dispersão, um nunca teve contato, outro tem algum conhecimento de uma disciplina, dois conhecem bem por questão de estarem frequentando um curso de especialização em Ciência de Dados, e outro é professor de matemática, logo tem amplo conhecimento no assunto.

Como resultado da entrevista cabe destacar os seguintes pontos:

- Dois relataram se sentirem muito desconectados ao mundo exterior, ou seja, profundamente imersos;
- $\bullet$  Todos acharam mais conveniente que os gráficos 3D estáticos em imagens;
- Um apontou que ele se sentia inseguro dentro do espaço limitado da experiência, com medo de bater os controles nos armários e paredes, dificultando o seu sentimento de imersão;
- Devido ao desempenho do hardware, a aplicação tinha um atraso na rotação dos gráficos que acabou por atrapalhar o sentimento de imersão;
- Quando tocasse um ponto poderia ser mostrada uma legenda com seus valores da coordenada, assim como a identificação do ponto, como o nome da escola;
- Um participante percebeu a diferença na quantidade de pontos em um dos gráficos em relação ao outro, sendo essa uma falha do sistema.

Na Figura 5 as barras representam os totais (de 0 a 165) na avaliação das seis dimensões do NASA-TLX e a média da avaliação geral (de 5 a 100). As avaliações individuais estão representadas na Figura 6. As duas dimensões que tem maior relevância na carga de trabalho no uso do sistema de RV é a Demanda Mental e o Esforço. Para o Esforço podese conjecturar, baseando-se nas entrevistas, que o atraso na resposta na movimentação dos gráficos deixou os usuários frustrados. Além disso, como foi uma tarefa de observar os pontos e analisar correlações, entende-se que a Demanda Mental seja maior para esse tipo de tarefa. Porém, os dois participantes que tiveram o maior valor nessa dimensão foi um participante que não tinha conhecimento com gráficos de dispersão, e outro que demandou maior Esforço em arrastar os gráficos.

Os três menores fatores associados à carga de trabalho são o Desempenho, e empatados estão a Demanda Temporal com a Frustração. Em relação ao Desempenho, como é uma medida invertida (quanto mais baixo melhor) pode-se pressupor que os participantes se sentiram confiantes com suas análises. A Demanda Temporal é justificada pela ausência de pressão no tempo. O bom resultado da Frustração, apesar da falha no tempo de resposta na movimentação dos

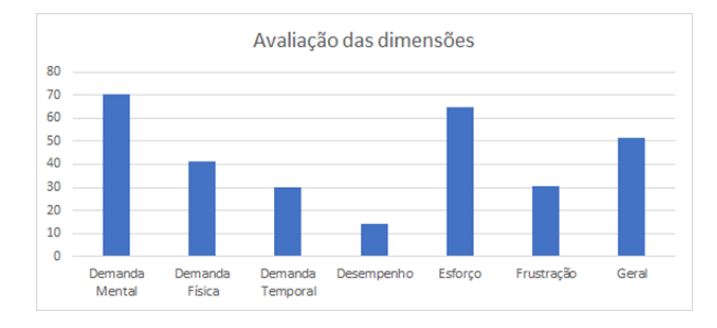

Figura 5: Avaliação total das dimensões

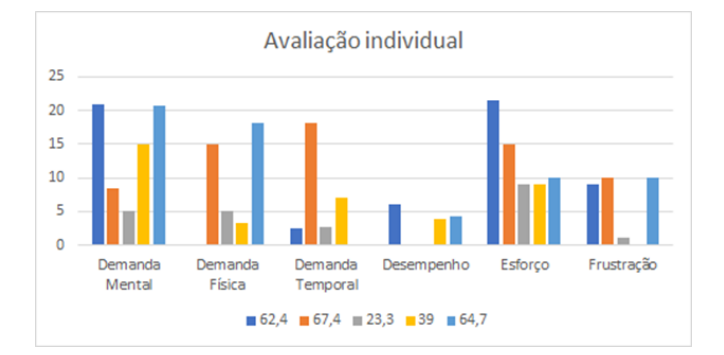

Figura 6: Avaliação individual das seis dimensões

gráficos, explica-se pelo fato de ser uma experiência nova, em que eles concordaram se sentirem imersos em manipular os gráficos.

A média geral, que vai até 100, alcançou um pouco mais de 50. Pelas entrevistas, acredita-se que a amostra heterogênea quanto a experiência de RV e conhecimento nos gráficos de dispersão levaram a esse valor. Tanto que, na Figura 6 onde está a avaliação individual das dimensões (a legenda está identificada com a avaliação geral de cada participante, respectivamente), é interessante reparar uma grande variação entre os valores das dimensões para cada indivíduo.

### 6. CONCLUSÕES

O objetivo dessa pesquisa foi identificar a carga de trabalho em relação à utilização de gráficos de dispersão 3D por meio de um sistema de RV. O intuito foi verificar se a tecnologia adotada de RV consegue aprimorar a eficiência na an´alise de dados quando representados em 3D.

Os participantes gostaram muito da experiência em usar um sistema de RV para rotacionar e mover objetos virtuais (no caso os gráficos). Acharam que o sistema de RV é mais eficiente que a visualização estática. A satisfação e o engajamento seguiram os mesmos princípios relatados nos trabalhos relacionados.

Apesar de terem se sentido imersos, um cuidado para simulações futuras é organizar um espaço maior para a experiência, para que os testadores se sintam mais seguros e com isso ajude no sentimento de imersão.

Os maiores valores na carga de trabalho foram aqueles em que os participantes ou não conheciam os gráficos de dispersão, ou que se sentiram não acomodados com o uso dos controles. Apesar disso, todos concordaram que tiveram um ótimo desempenho nas tarefas de interpretação do gráfico.

<sup>2</sup>Tecnologia da https://arvr.google.com/cardboard/Google para permitir interações de RV em celulares.

Uma das dificuldades encontradas está na disponibilidade de tecnologias. Apesar do trabalho de [6] listar vários artigos com tecnologias para desenvolvimento da an´alise imersiva, com base nessa lista existiu uma dificuldade em encontrar efetivamente a disponibilidade para utilização pública. Ainda na parte técnica, por ser um projeto de código-aberto, não há obrigatoriedade em responder com agilidade os questionamentos sobre o uso do projeto, e com as atualizações do Unity, a documentação fica defasada e até mesmo existem dificuldades para abrir o projeto devido à necessidade de atualizações. Outro problema encontrado foi quanto à sincronização do computador ou notebook com o Oculus Quest 2. Foram realizadas tentativas em três equipamentos até encontrar um compatível. Ainda assim, provavelmente o equipamento tinha gargalos no seu desempenho que fizeram interferir no tempo de resposta do sistema, levando a dificuldades na experiência.

Logo, pode-se verificar que o desenvolvimento para sistemas de RV robustos ainda está iniciando, principalmente na área de análise imersiva. Se comparar a idade do livro seminal de [8], é possível constar que ainda existem muitas oportunidades e desafios para essa ´area. Mesmo no Brasil, executando uma busca despretensiosa no Scholar Google, por "immersive analytics" no Brasil, em dezembro/2023, resultou em 18 referências.

Como trabalhos futuros, com base nas sugestões das entrevistas, podem-se adicionar legendas nos pontos que devem ser mostrados quando o usuário passa o controle sobre ele. Ainda, os gráficos podem ser mais responsivos de acordo com um sistema de filtros, em que possa, por exemplo, visualizar somente as escolas de um tipo de dependência administrativa.

Apesar de algumas limitações do próprio experimento, como a área em que os usuários interagiram e o equipamento usado que resultou em alguns atrasos na interação no sistema de RV, essa experimentação permitiu consolidar o uso da IATK para avançarmos em novas investigações. O projeto pode ser baixado <sup>3</sup> e aberto na Unity 2021.3.4f1.

Ainda, uma limitação da validade externa dessa investigação é o tamanho da amostra, o que leva a não generalização dos resultados. Tentou-se melhorar os resultados mediante uma amostra heterogênea quanto ao conhecimento de gráficos de dispersão e experiência com RV. Assim, acredita-se que, mesmo com uma amostra pequena, porém, ao mesmo tempo que alguns tenham uma grande experiência em um item e pouca no outro, e um deles tem experiência boa nos dois itens, permita ter uma exploração mais próxima da real.

#### 7. AGRADECIMENTOS

Os autores agradecem aos que participaram da experimentação da pesquisa. Também estendemos nossos agradecimentos à Universidade do Estado de Santa Catarina que, através do Edital 04/2022-PROAD, permitiu a realização dessa investigação.

# 8. REFERÊNCIAS

[1] M. Cordeil, A. Cunningham, B. Bach, C. Hurter, B. H. Thomas, K. Marriott, and T. Dwyer. IATK: An immersive analytics toolkit. In 26th IEEE Conference on Virtual Reality and 3D User Interfaces, VR 2019 - Proceedings, pages 200–209, 2019.

- [2] T. Dwyer, K. Marriott, T. Isenberg, K. Klein, N. Riche, F. Schreiber, W. Stuerzlinger, and B. H. Thomas. Immersive analytics: an introduction. In K. Marriott, F. Schreiber, T. Dwyer, K. Klein, N. H. Riche, T. Itoh, W. Stuerzlinger, and B. H. Thomas, editors, Immersive analytics, volume 11190 LNCS, chapter 1, pages 1–23. Springer Nature Switzerland, 2018.
- [3] R. J. García-Hernández, C. Anthes, M. Wiedemann, and D. Kranzlmüller. Perspectives for using virtual reality to extend visual data mining in information visualization. In IEEE Aerospace Conference Proceedings, pages 1–11, 2016.
- [4] A. Gracia, S. González, V. Robles, E. Menasalvas, and T. Von Landesberger. New insights into the suitability of the third dimension for visualizing multivariate/multidimensional data: A study based on loss of quality quantification. Information Visualization, 15(1):3–30, 2016.
- [5] S. G. Hart and L. E. Staveland. Development of NASA-TLX (Task Load Index): Results of Empirical and Theoretical Research. Advances in Psychology, 52(C):139–183, 1988.
- [6] M. Kraus, J. Fuchs, B. Sommer, K. Klein, U. Engelke, D. Keim, and F. Schreiber. Immersive Analytics with Abstract 3D Visualizations: A Survey. Computer Graphics Forum, 41(1):201–229, 2022.
- [7] K. Marriott, J. Chen, M. Hlawatsch, T. Itoh, M. A. Nacenta, G. Reina, and W. Stuerzlinger. Immersive analytics: time to reconsider the value of 3D for information visualization. In K. Marriott, F. Schreiber, T. Dwyer, K. Klein, N. H. Riche, T. Itoh, W. Stuerzlinger, and B. H. Thomas, editors, Immersive analytics, chapter 2, pages 25–55. Springer Nature Switzerland, 2018.
- [8] K. Marriott, F. Schreiber, T. Dwyer, K. Klein, N. H. Riche, T. Itoh, W. Stuerzlinger, and B. H. Thomas, editors. Immersive analytics. Springer Nature Switzerland, Cham, Switzerland, 2018.
- [9] M. E. G. Martins. Diagrama ou gráfico de dispersão. Revista de Ciˆencia Elementar, 2(3):1–2, 2014.
- [10] P. Millais, S. L. Jones, and R. Kelly. Exploring data in virtual reality: Comparisons with 2d data visualizations. In Conference on Human Factors in Computing Systems - Proceedings, pages 5–10, 2018.
- [11] N. A. d. S. Sampaio, A. R. P. d. Assumpção, and B. B. d. Fonseca. Estatística Descritiva. Editora Poisson, Belo Horizonte, 2018.
- [12] E. Silva, N. Franco, M. Ferro, and R. Fidalgo. Mental Workload Impact of a Visual Language on Understanding SQL Queries. In Anais do XXX Simpósio Brasileiro de Informática na Educação (SBIE 2019), pages 239–248, 2019.
- [13] J. J. Thomas and K. A. Cook. A visual analytics agenda. IEEE computer graphics and applications, 26(1):10–13, 2006.
- [14] M. J. R. Torres and R. Barwäldt. Workspace Awareness Acessível: estratégias de sonificação para projetar interfaces colaborativas acessíveis aos cegos. In Anais do XXXII Simpósio Brasileiro de Informática na Educação (SBIE 2021), pages 619–629, 2021.
- [15] S. B. Virgillito. *Estatística aplicada*. Editora Saraiva, São Paulo, 2017.

<sup>3</sup>https://github.com/adilsonv77/immersiveanalytics

- [16] J. A. Wagner Filho, M. F. Rey, C. M. Freitas, and L. Nedel. Immersive Visualization of Abstract Information: An Evaluation on Dimensionally-Reduced Data Scatterplots. In 25th IEEE Conference on Virtual Reality and 3D User Interfaces, VR 2018 - Proceedings, pages 483–490. IEEE, 2018.
- [17] M. Whitlock, S. Smart, and D. A. Szafir. Graphical Perception for Immersive Analytics. In 2020 IEEE Conference on Virtual Reality and 3D User Interfaces  $(VR)$ , pages 616–625, 2020.